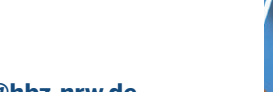

DigiBib – Die<br>Digitale Bibliothek

Wenn Sie sich mit Ihrer Bibliothekskennung und Ihrem Passwort einloggen, können Sie u. a.

- 
- Fernleihbestellungen aufgeben,
- eine permanente Merkliste anlegen, die Ihnen dauerhaft erhalten bleibt.
- 001. Ein "neutrales Vergleichsmedium, das niemandes Muttersprache ist"? : Zur Bedeutung der<br>("Bildungs")Sprachen Latein und Griechisch in fachdidaktischen Diskursen der amtlich deutschsprachigen Migrationsgesell... Thoma, Nadia, - 2015 Wie komme ich dran? X Eintrag entfernen Gidrucken (Sispeichern Grexportieren X 0 002. Europa: Festung oder Sehnsuchtsort : Kultur und Migration. 1. Aufl. Bauman, Zygmunt; u.a.. - 2015 Wie komme ich dran? X Eintrag entfernen Adrucken Wspeichern 22 exportieren
- 003. Infos des Bundesamts für Migration und Flüchtlinge Mit Informationen zu Integrationskursen. Der Text steht in verschiedenen Sprachen zur Verfügung. D http://www.bamf.de  $X$  Eintrag entfernen Bispeichern  $\approx$  exportieren  $X$   $\bullet$   $X$

#### Merkliste

Über die Menüoption Einstellungen lässt sich ein Browser-Plugin einrichten, mit dem Sie – als Gast oder angemeldet – die DigiBib für individuell ausgewählte Datenbanken direkt aus dem Browser-Suchfeld recherchieren können.

## **digibib-kunden@hbz-nrw.de www.digibib.net**

Hochschulbibliothekszentrum des Landes Nordrhein-Westfalen Jülicher Straße 6 D-50674 Köln

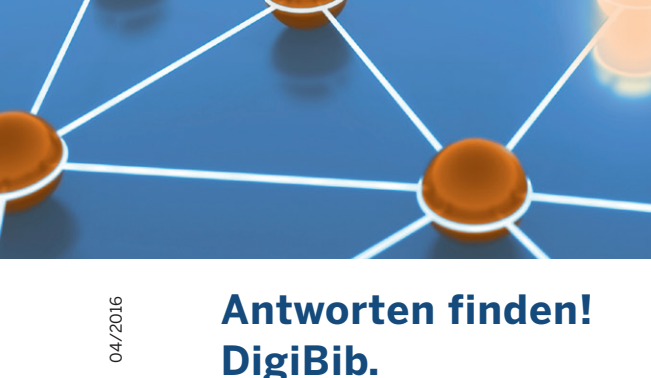

04/2016

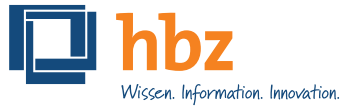

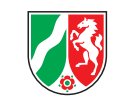

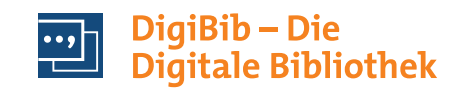

#### **Zugang zur DigiBib**

Das Angebot der DigiBib starten Sie über die Homepage Ihrer Bibliothek. Sie haben damit kostenlosen Zugriff auf die angebotenen Informationsquellen:

- sowohl von einem berechtigten PC in Ihrer Einrichtung als auch von einem beliebigen PC oder mobilen Gerät weltweit,
- entweder als Gast oder mit Anmeldung.

■ weitere, lizenzpflichtige Datenbanken nutzen,

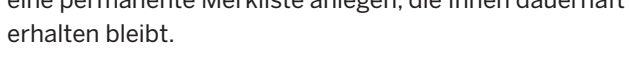

# **Literatur schneller finden ...**

Sie suchen Literatur für Schule, Studium und Beruf? Sie wollen sich aber weder durch den Dschungel der Treffer von Google kämpfen noch in zahlreichen Datenbanken immer erneut die gleiche Anfrage stellen? Dann ist die Digitale Bibliothek (DigiBib) Ihr Weg zur relevanten Literatur – Sie suchen gleichzeitig in unterschiedlichen Quellen.

Nach dem Login starten Sie Ihre Recherche in einem Datenbankprofil Ihrer Wahl. Die Suchmaske bietet neben dem Suchschlitz für die Freitextsuche weitere Optionen für die Eingabe Ihrer Suchbegriffe. Sie wählen passende Kataloge und Fachdatenbanken aus, je nachdem, ob Sie Bücher, Zeitschriften oder Aufsätze suchen.

Die Suchergebnisse werden in einer Trefferliste angezeigt. Detaillierte Informationen erhalten Sie beim Klicken auf den jeweiligen Titel. Alternativ können Sie bereits zu diesem Zeitpunkt prüfen, wie Sie zu Ihrer Literatur gelangen, den Titel drucken oder in Ihrer Merkliste ablegen. Über den Button "exportieren" können Sie

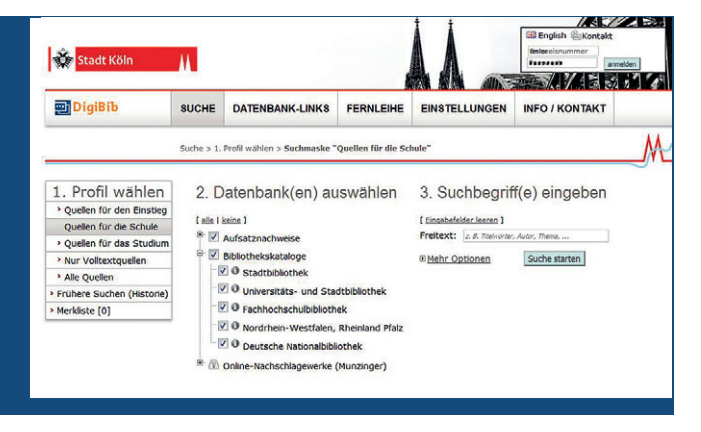

Suchmaske (Stadtbibliothek Köln)

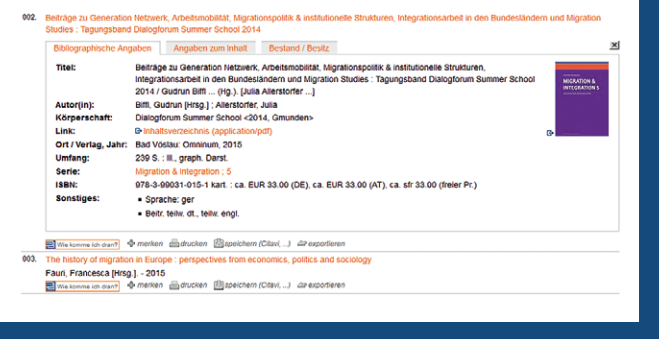

Suchergebnisse und Einzeltreffer (UB Siegen)

interessante Treffer direkt in Ihr Literaturverwaltungsprogramm übernehmen.

Der Einzeltreffer liefert zusätzliche Informationen, evtl. Abstracts, Inhaltsverzeichnisse und Angaben zum Standort. Über einen Link zum Katalog Ihrer Bibliothek haben Sie ggf. die Möglichkeit, den Titel zu bestellen oder vorzumerken. Bei elektronischen Quellen führt ein entsprechender Link zum Volltext.

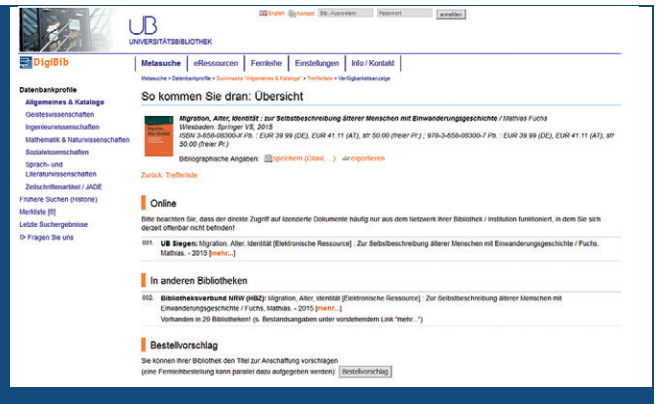

So kommen Sie dran – Ergebnis der Verfügbarkeitsrecherche (UB Siegen)

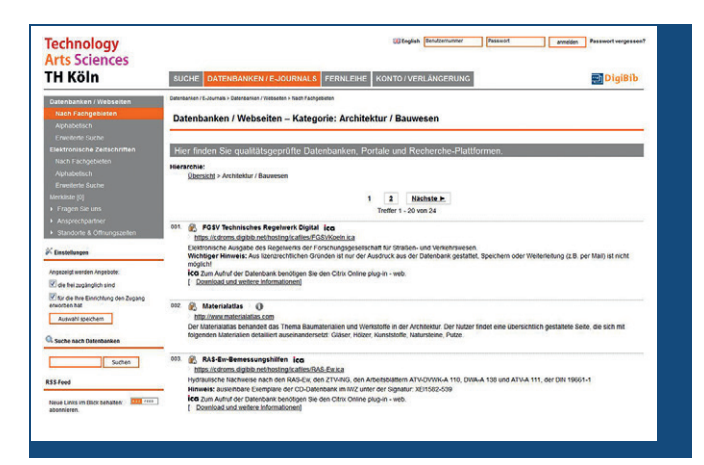

Elektronische Angebote (DigiLink) zu einem Fachgebiet (TH Köln)

Anhand der **Verfügbarkeitsrecherche** wird Ihnen aufgezeigt, wie Sie zu Ihrer Literatur gelangen: ob der Titel online zur Verfügung steht oder ob er sich im Bestand Ihrer Bibliothek befindet. Besitzt Ihre eigene Bibliothek diesen Titel nicht, wird ermittelt, welche andere Bibliothek ihn über die Online-Fernleihe bereitstellen kann. Bei Büchern wird Ihnen ebenso die Kaufmöglichkeit über Online-Buchhändler angeboten.

### **Elektronische Angebote: Datenbanken, Zeitschriften und andere Quellen**

Dieser Menüpunkt führt Sie zu den Links weiterer Informationsquellen, alphabetisch oder nach Fachgruppen sortiert. In dieser Linksammlung finden Sie Lexika, Fachportale, Fach- und Faktendatenbanken, die entweder frei zugänglich sind oder durch Ihre Bibliothek lizenziert wurden. Interessante Quellen können Sie in Ihrer Merkliste zusammenstellen und versenden, oder auch einzeln über eine Vielzahl von sozialen Netzwerkangeboten mit Ihren Kontakten teilen.